# Eric Pitman Summer Workshop in Computational Science

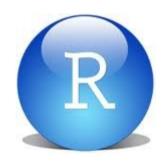

#### 5. Visualizing Data

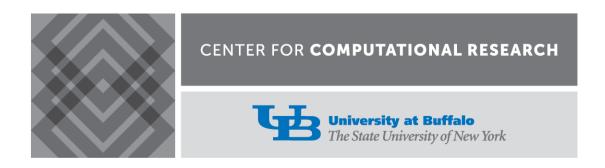

#### **Plotting Data**

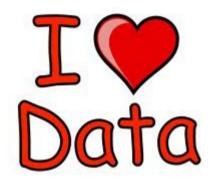

Plotting is another way to explore a dataset, visually:

- What's in the dataset?
- What does it mean?
- What if there's a lot of it?

Some Plot Types

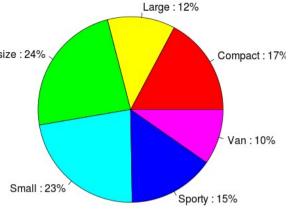

- Pie Chart
  - Display proportions of different values for a variable
- Bar Plot
  - Display counts of values for a categorical variable
- Histogram, Density Plot
  - Display counts of values for a binned, numeric variable
- Scatter Plot
  - y vs. x
- Box Plot
  - Display distributions over different values of a variable

#### **Barplot: Counts of Categorical Values**

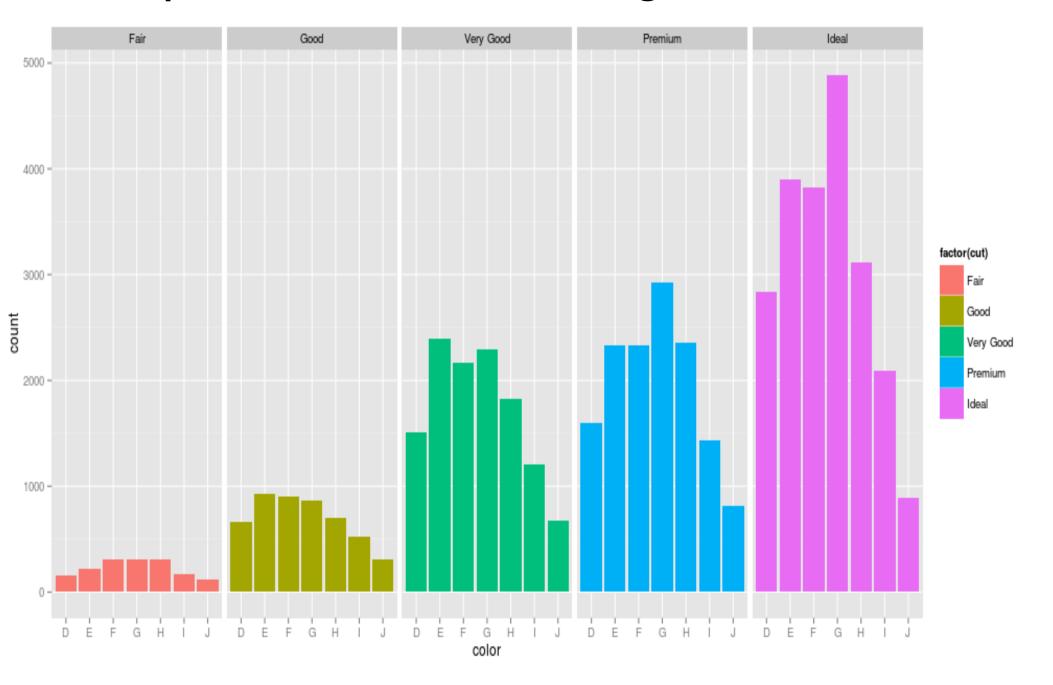

#### Barplot: Counts of Categorical Values

Ideal cut diamonds by Color

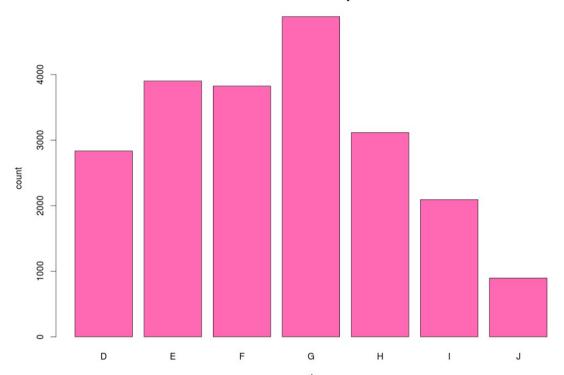

ideal=diamonds[diamonds\$cut=="Ideal","color"]

# Histogram: Frequencies of Numeric Values

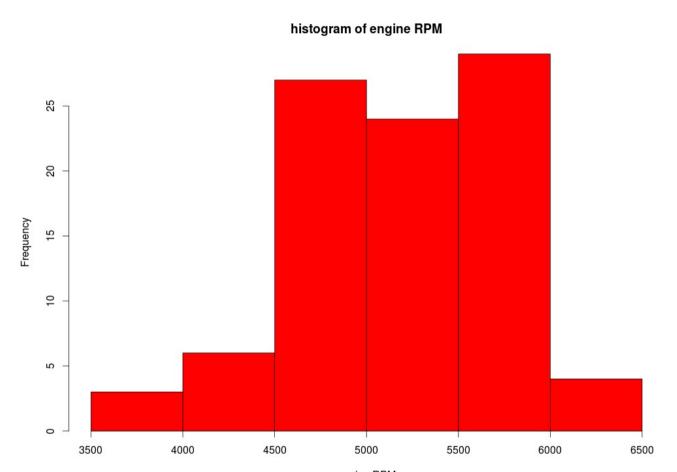

hist(Cars93\$RPM,
xlab="engine RPM",
main="histogram of engine RPM",
col="red")

### Histogram and Density Binning

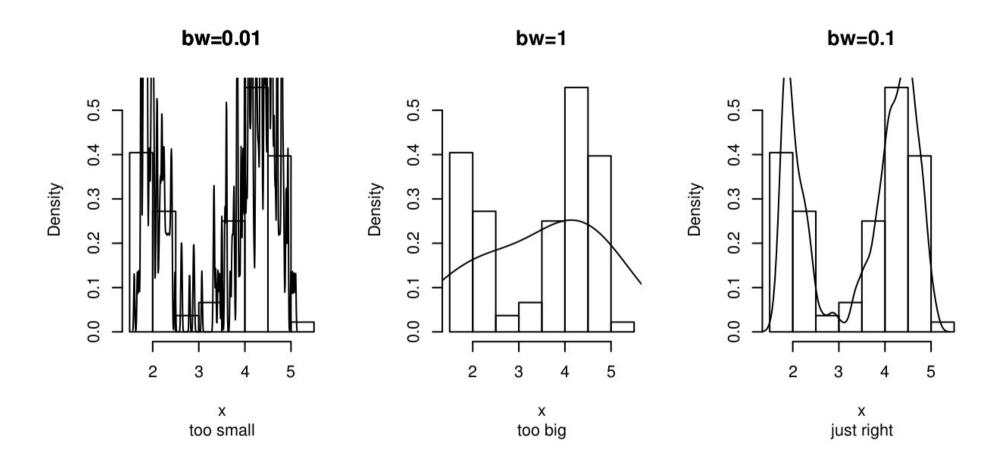

#### Kernel Density Plot

#### density plot of engine RPM

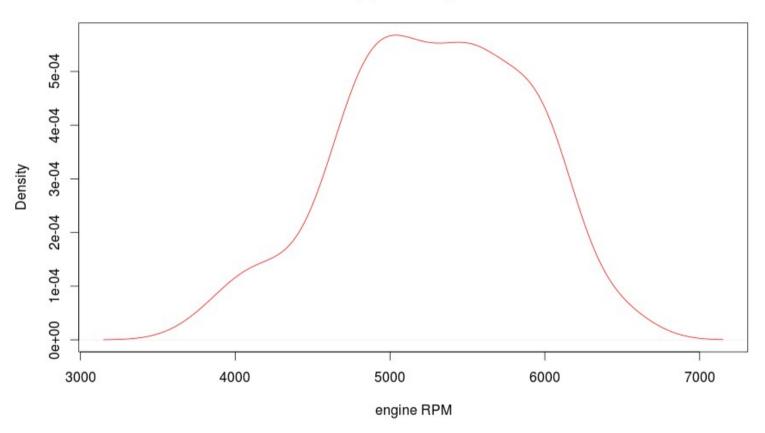

plot(density(Cars93\$RPM), xlab="engine RPM", main="density plot of engine RPM", col="red")

# **Density Plot**

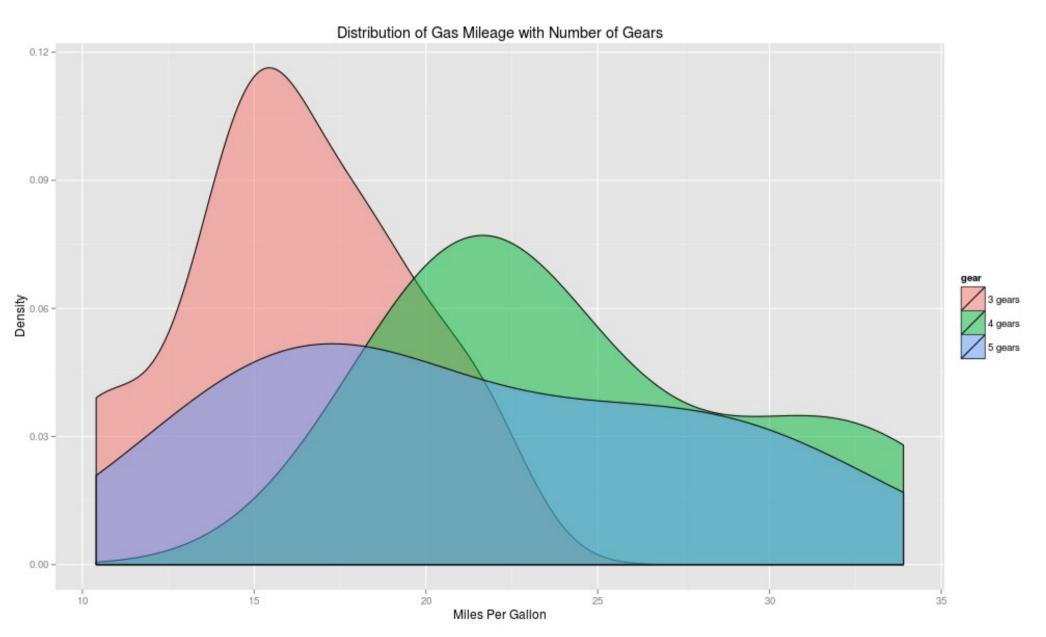

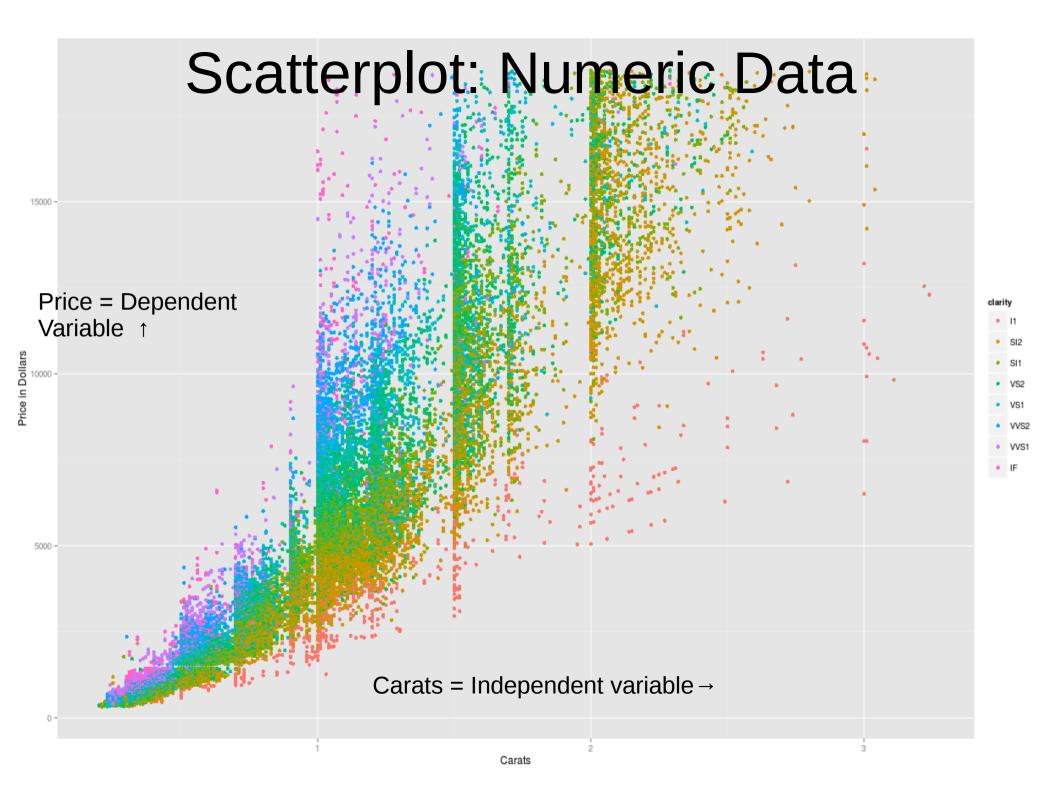

# Scatterplot with Regression Lines

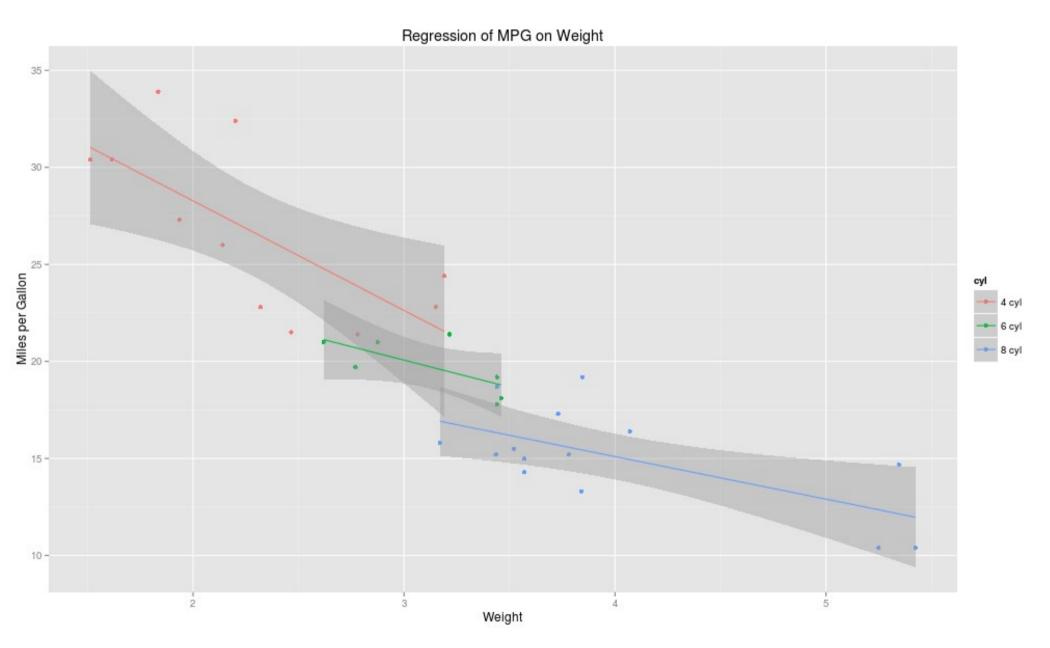

#### Scatterplot: Numeric Data, y vs. x

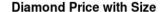

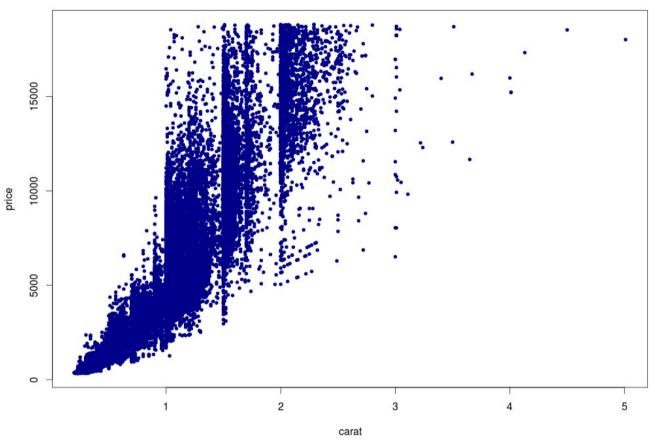

plot(formula=price~carat, data=diamonds, col="darkblue", pch=20, main="Diamond Price with Size")

## Box (and Whisker) Plot

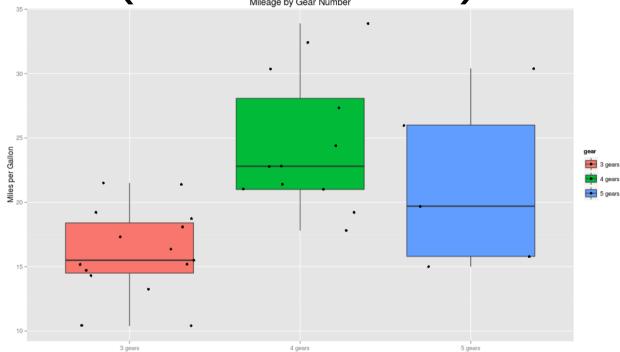

- The box extends from Q1 to Q3
- The *median*, Q2, is marked inside the box
- The whiskers extend to the min and max
  - Whiskers: required to lie within 1.5×(IQR)
  - Outliers: beyond 1.5×(IQR)

## Boxplot: Data Symmetry?

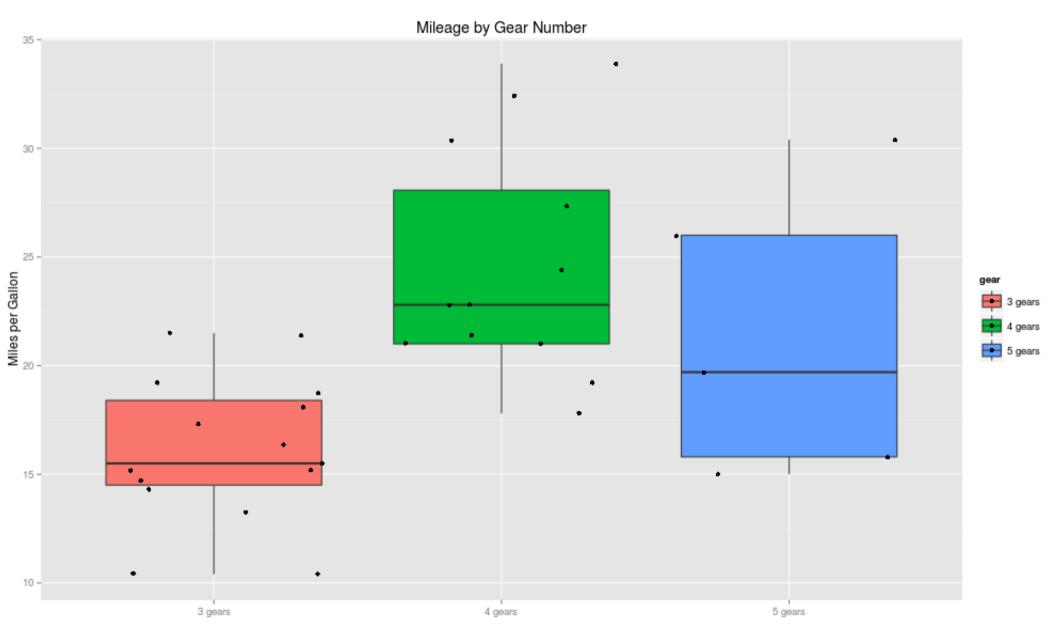

#### Box (and Whisker) Plot

Mileage by Gear Number

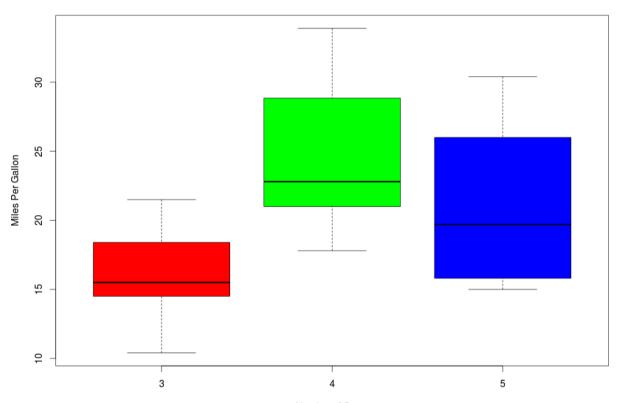

boxplot(formula=mpg~gear, data=mtcars, main="Mileage by Gear Number", xlab="Number of Gears", ylab="Miles Per Gallon", col=c("red","green","blue"))

### GIS plot

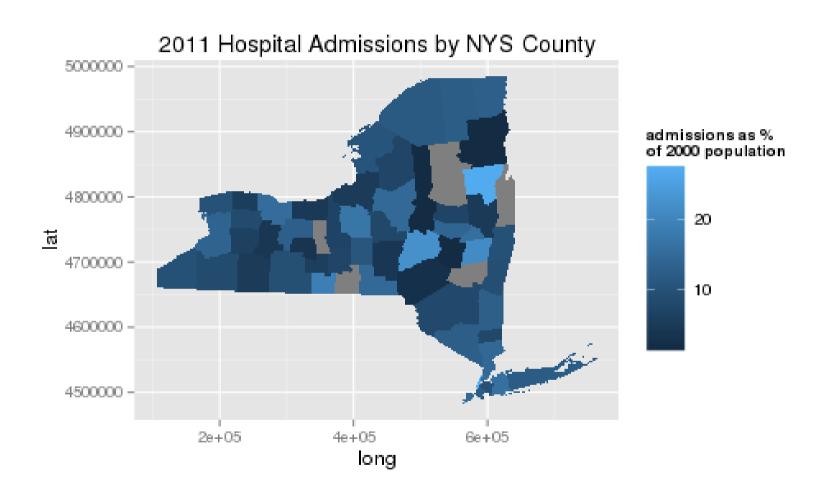

#### Approach to Plotting

- Remember, you're getting to know your data.
- Don't be afraid to tinker and play.
- Sometimes the outcomes are silly (make sure you learn something!)

#### Horsepower in Cars93 Dataset

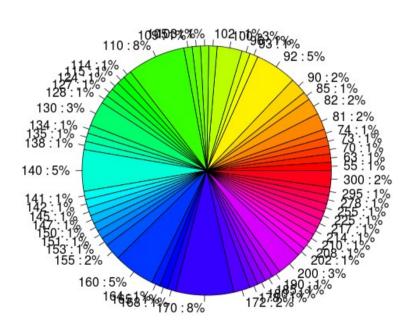

pie(table(Cars93\$Horsepower))

#### Interlude

Complete plotting exercises.

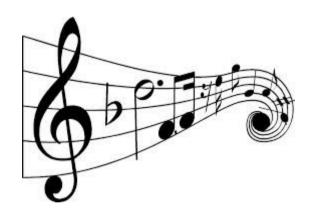

Open in the RStudio source editor:

<workshop>/exercises/exercises-plotting-basic.R

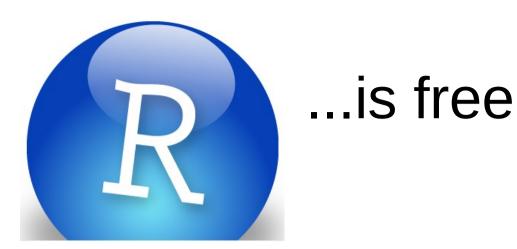

If you want to experiment further with R and RStudio, you can install them on your favorite operating system at home.

First, install R:

http://cran.r-project.org/

Then, install the Rstudio IDE:

http://www.rstudio.com/ide/